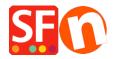

Base de conocimiento > Envio, Taxas (VAT) > Calculate Shipping Charges with "Apply per box" setting

## Calculate Shipping Charges with "Apply per box" setting

Merliza N. - 2022-05-25 - Envio, Taxas (VAT)

This article helps you setup shipping costs for individual product and if you are selling a bulky / heavy / oversize item that needs to be shipped in a separate parcel, then you can enable the "Apply per box" setting.

## A. Setup shipping to individual product(s)

Refer to this KB article,

How do I add shipping charges to individual products? - Knowledgebase / Shipping and Taxes - ShopFactory Help Center (deskpro.com)

- Enter Weight value for the heavy / bulky item in EditProduct dialog.

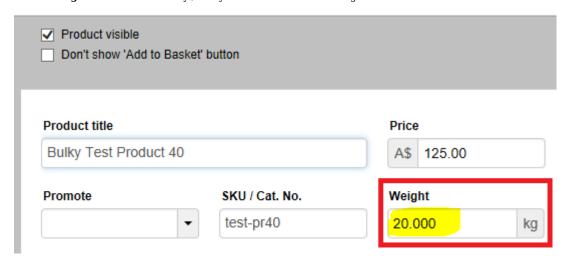

- B. If your heavy/bulky item needs to be sent as a separate parcel, you can also use "Apply per box" setting in the shipping charges dialog
- Open your shop in ShopFactory
- Click *Central* dropdown -> Shipping Charges
- Click Next and then select the shipping method
- Tick "Apply per box" and enter the maximum weight for that heavy / oversize item i.e. 20kg/lbs

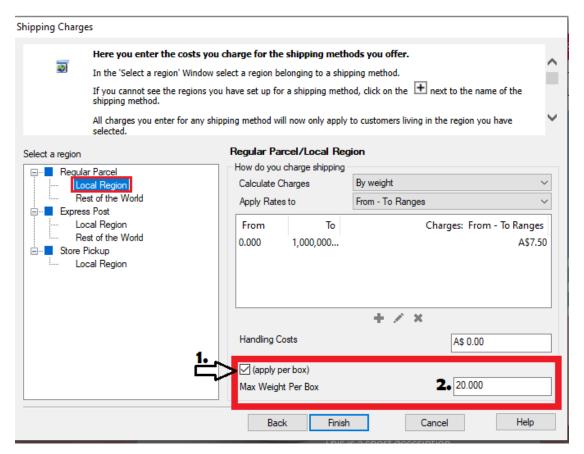

\*\*\*Repeat steps for all other shipping methods

- Click **Finish** button
- Save and preview your shop in external browser
- Place a test order by adding the bulky/heavy item to cart then add other products in cart to confirm the shipping charges are correct
- Publish your shop so the changes are uploaded online.